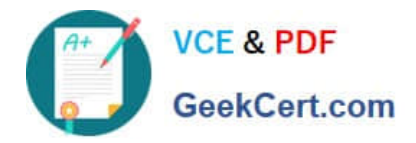

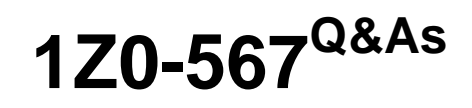

Primavera P6 Enterprise Project Portfolio Management 8 Essentials

# **Pass Oracle 1Z0-567 Exam with 100% Guarantee**

Free Download Real Questions & Answers **PDF** and **VCE** file from:

**https://www.geekcert.com/1z0-567.html**

100% Passing Guarantee 100% Money Back Assurance

Following Questions and Answers are all new published by Oracle Official Exam Center

**C** Instant Download After Purchase **83 100% Money Back Guarantee** 

- 
- 365 Days Free Update
- 800,000+ Satisfied Customers

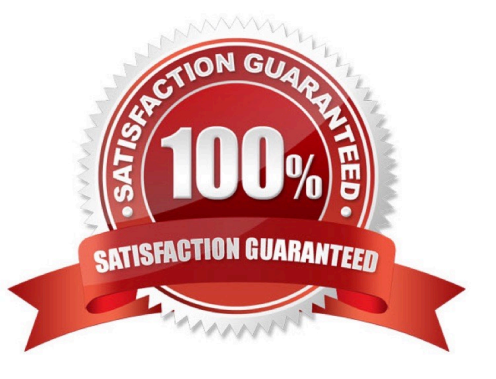

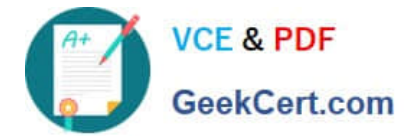

### **QUESTION 1**

Identify the true statement regarding project templates.

- A. They are managed using Methodology Manager.
- B. They are managed in the web in the same database.
- C. They are created in the client and managed in the web.
- D. They are created using Project Architect.

Correct Answer: B

Explanation:

Oracle Primavera EPPM 8.0 (also known as P6 Release 8.0 or P6R8) introduces users to Project Templates. In previous versions, Oracle Primavera had

Methodology Manager and Project Manager. Now with P6 R8 (P6R8, P6R8.2) Templates can be easily identify and stored within the Project Management

database. This new feature enables the Project Controls/Project Management Office (PMO) having one single global dictionary for project codes, activity codes,

roles, administration preferences and security profiles.

Note 1: Project templates help you create new projects by providing a common set of project properties and items that can be used to create new projects quickly.

This will allow you to get right to implementing your project plan.

Note 2: Templates Features

Same Graphical User Interface (GUI) Single Application One Global Dictionary Templates within the EPS Hierarchy Reuse existing project data Project setting for Templates Apply partial Template information Template Description Project Codes Same GUI

There is a new Enterprise Project Structure (EPS) view that easily allows the addition of Project Templates.

#### **QUESTION 2**

Identify three types of activity codes.

- A. Global
- B. Activity
- C. Project
- D. EPS
- E. WBS

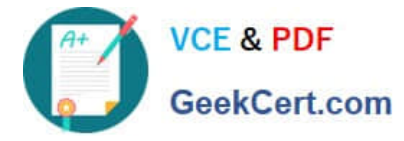

F. Resource

Correct Answer: ACD

Explanation:

Note: Global Activity Codes (but not Project-level or ESP-level) that may be created at any time and applied to any project.

#### **QUESTION 3**

Select two true statements about the Portfolio Analysis tab in Primavera P6 EPPM.

- A. Conducts a side-by-side comparison of an unlimited number of portfolios
- B. Conducts a side-by-side comparison of two projects
- C. Conducts a side-by-side comparison of two portfolios
- D. Conducts a side by-side comparison of one project displayed in different views
- E. Conducts a side by-side comparison of the same portfolio displayed in different views

Correct Answer: CE

Explanation:

Note: Creating Projects on the Portfolio Analysis Page Generally, you create projects while working on the EPS page in the Projects section of the application.

However, it is also possible to create what-if projects while analyzing portfolios. During the process of evaluating a portfolio, you will often want to capture a new

project idea. To create a project on the portfolio analysis page:

1) Click Portfolios.

2) On the Portfolios navigation bar, click Portfolio Analysis.

3) On the Portfolio Analysis page:

a.

Make sure you are working with the primary portfolio (at top or left) and not the comparison set for the next steps.

b.

In the Scenario list, select a scenario for your analysis. c. In the View list, select a portfolio view scorecard. d. In the scorecard, select a row where you want to

add a new project.

e.

Click Add Project.

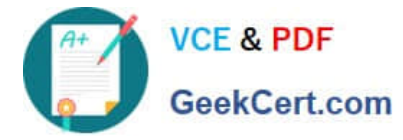

4) For the first project you create, if defaults are not already set, the Add Project dialog box appears:

a.

Select a default Parent EPS element.

b.

Select a default Responsible Manager.

c.

Click Select.

5) On the Portfolio Analysis page, click Save. Tip You can change the what-if project\\'s Project Status field value on the General detail window of the EPS page.

For example, you may later want to change a project from What If to Planned status. Note 2: A portfolio is a collection of projects. Group projects into portfolios so

you can easily view data from more than one project at a time. Reference; P6 EPPM User\\'s Guide, Creating Projects on the Portfolio Analysis

## **QUESTION 4**

You are an executive that wants to review portfolio data for a high-risk/high-priority group of projects. You go to Portfolios in Primavera P6 Web. However, the data shown is not the correct portfolio. What should you do to correct this problem?

A. Manage the desired portfolio.

- B. Open the desired portfolio.
- C. Filter the portfolio in a dashboard.
- D. Create a user portfolio view.

Correct Answer: C

Explanation:

## **QUESTION 5**

Identify the true statement regarding Schedule Checker.

- A. Before running Schedule Checker, you should schedule the project.
- B. Schedule Checker evaluates the WBS structure to demonstrate standards compliance.
- C. Schedule Checker is run from the Portfolios section.
- D. Run Schedule Checker before scheduling the project to fix issues.

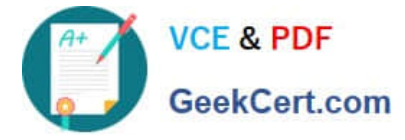

Correct Answer: D

#### Explanation:

Note: The new schedule checker is a tool that assists planners, project managers and the PMO to ensure project plans are built within the guidelines of industry and organizational best practices. The schedule checker performs a 14-point analysis to ensure that activities and dependencies of the project schedule are following desired standards. The schedule checker adheres to the DCMA 14-point assessment check and produces a report that lists all opportunities for corrective action or improvement when aspects of the project schedule fall outside the quality guidelines. The report includes a summary and detailed sections displaying activities falling outside your configured thresholds.

Note 2: The Schedule Checker can be run against one or multiple projects. You can save the thresholds to run again for the project that is open. The first thing to do is set up the 14 Configurable User Thresholds. See figure below.

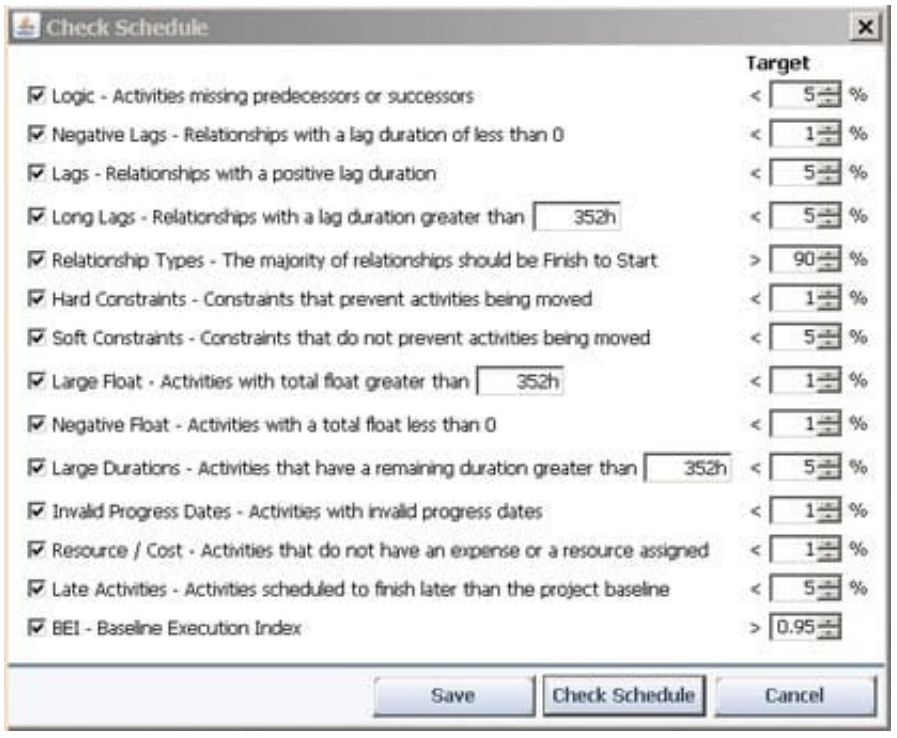

Example of output.

Shown below is the top half of the Schedule Check Summary Report.

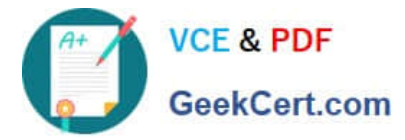

# Schedule Check Report created on 25-Apr-12

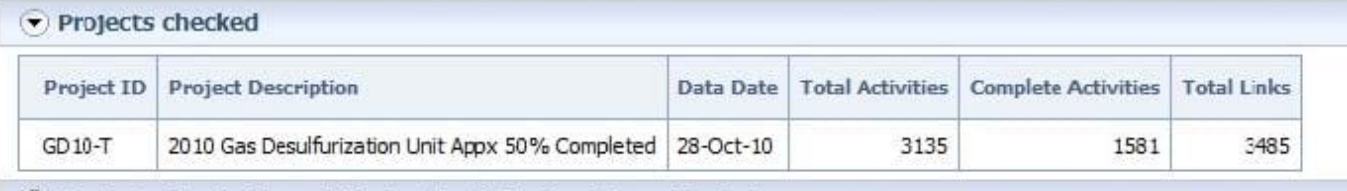

(b) Projects checked have links to the following Closed Projects

# $\odot$  Check Summary

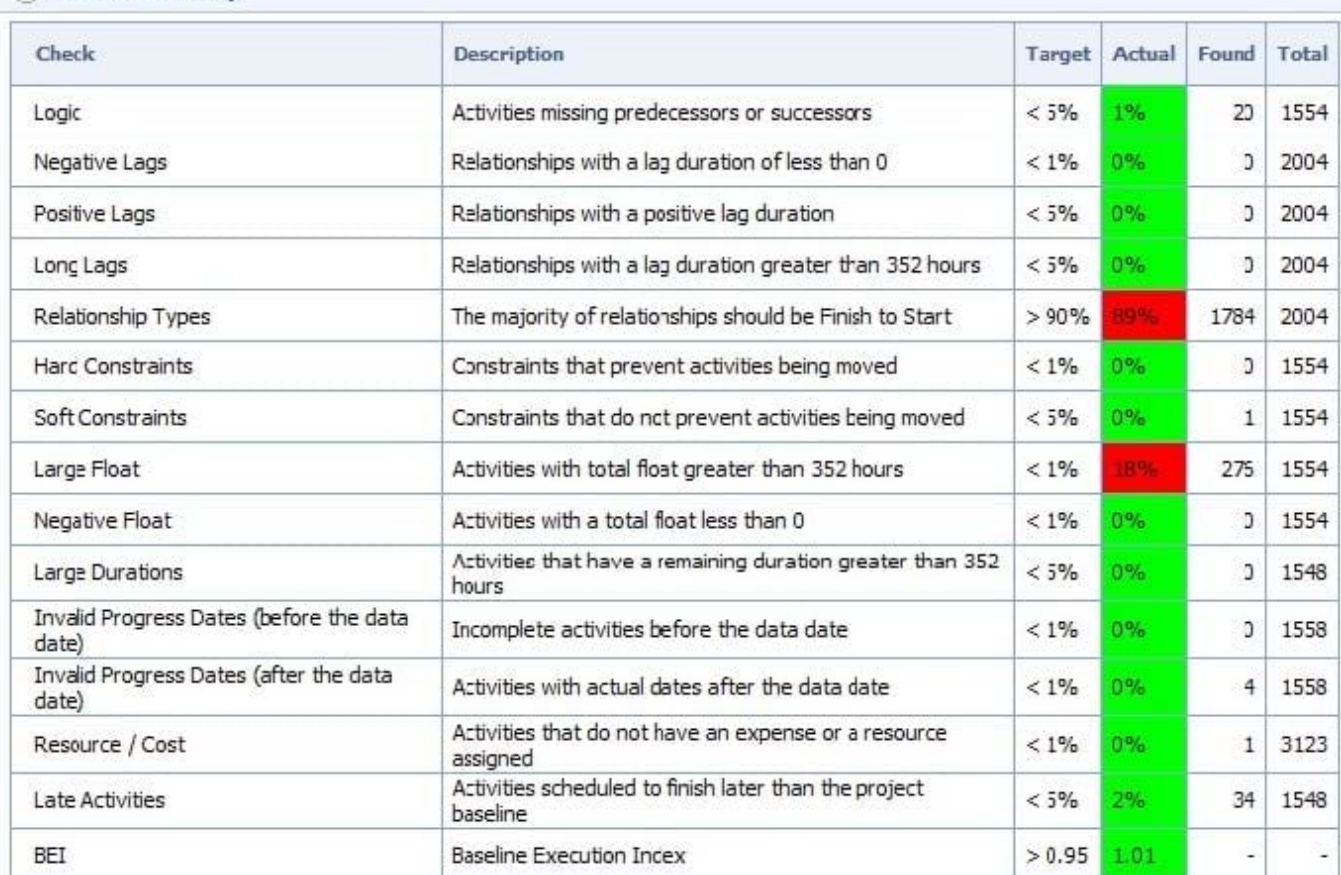

Reference below the lower half of the Schedule Check report.

[1Z0-567 VCE Dumps](https://www.geekcert.com/1z0-567.html) [1Z0-567 Study Guide](https://www.geekcert.com/1z0-567.html) [1Z0-567 Exam Questions](https://www.geekcert.com/1z0-567.html)